## **COMMENT DEPOSER VOTRE ABSTRACT SUR LA PLATEFORME ?**

### 1. ASSUREZ-VOUS D'ETRE CONNECTE(E) SUR LE BON SEMESTRE

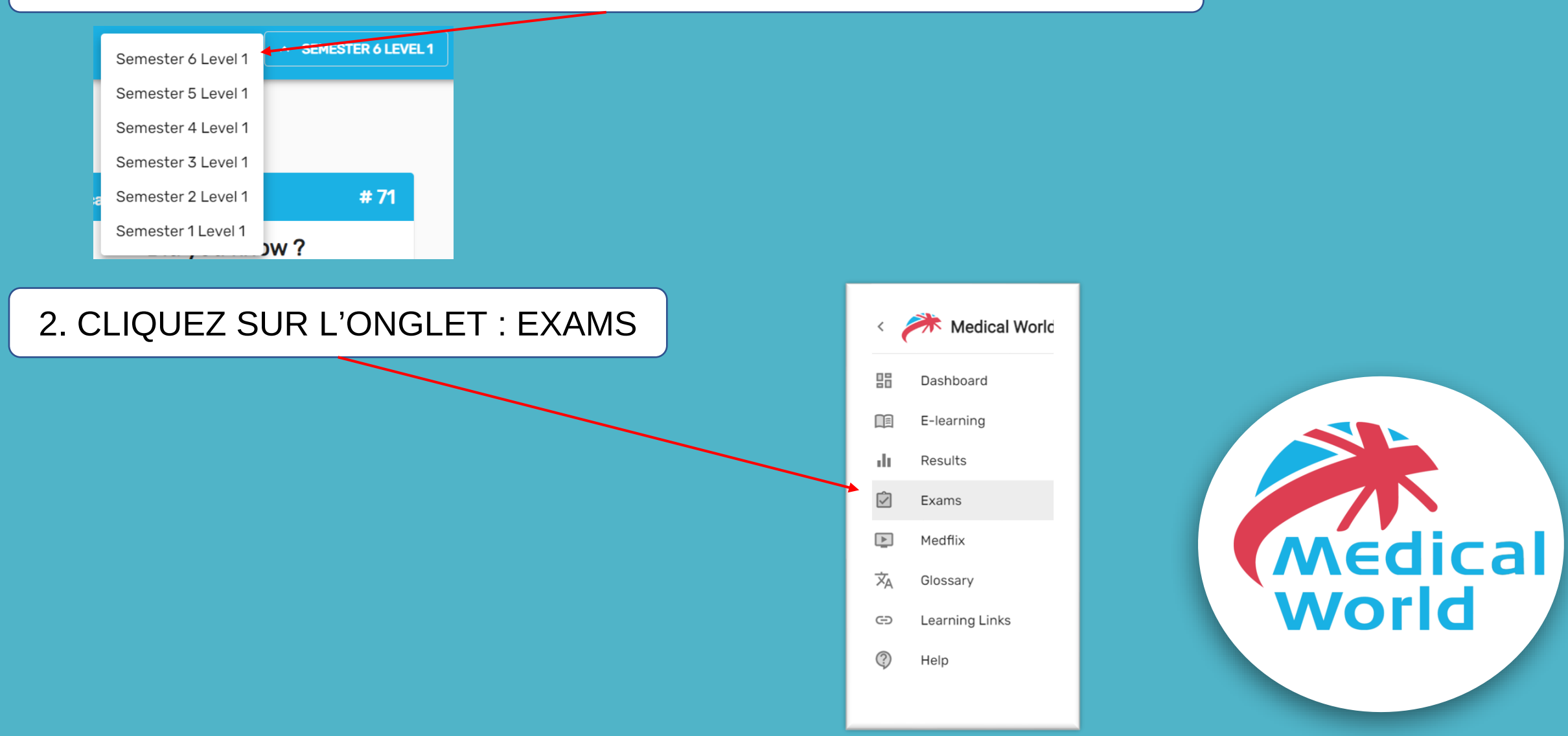

## **REDACTION ABSTRACT : DEBUT DE L'EXAMEN**

 $\sqrt{1}$ 

 $\overline{2}$ 

 $3<sup>5</sup>$ 

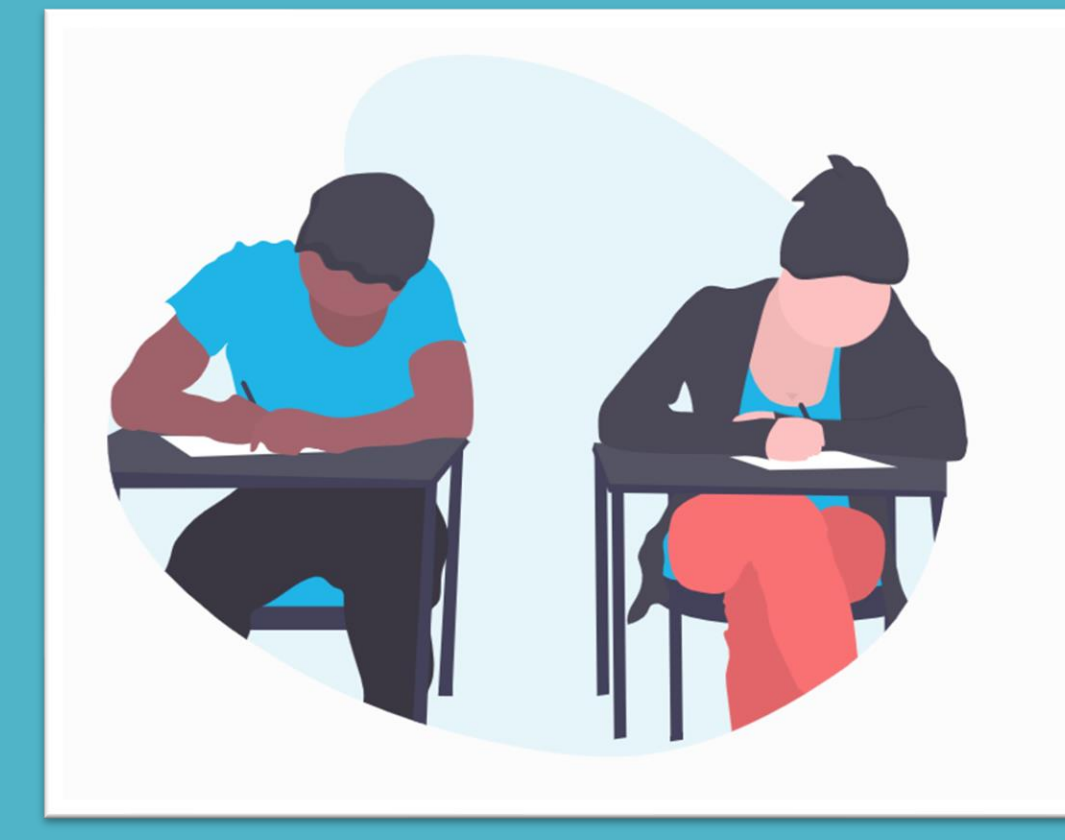

#### REDACTION DE L'ABSTRACT - TELECHARGEZ LES INSTRUCTIONS

#### SELECTIONNEZ VOTRE FICHIER

**ENVOYEZ VOTRE FICHIER** 

### **REDACTION ABSTRACT : RAPPEL DES CONSIGNES**

#### **IMPORTANT :**

1. Afin de faciliter la correction, vous devez rédiger votre **abstract en français** suivi de l'**abstract en anglais.**

2. Votre abstract doit contenir entre **150 et 250 mots**.

3. Ne pas oublier le titre et les **4 à 5 mots clés** présents dans votre abstract et qui reflètent le contenu.

## **ENVOI DE VOTRE ABSTRACT**

#### **PROCEDURE :**

- 1. Veuillez bien lire les recommandations de la page précédente
- 2. Sélectionnez votre fichier (format WORD ou PDF)
- 3. Envoyez votre fichier

#### **IMPORTANT :**

- Vous devez envoyer votre abstract **avant la date butoir**
- La confirmation de votre envoi sera indiquée en haut à gauche
- Une notification est indiquée en rouge si le fichier n'a pas été envoyé correctement (mauvais format, retard d'envoi...)

## La confirmation de votre envoi

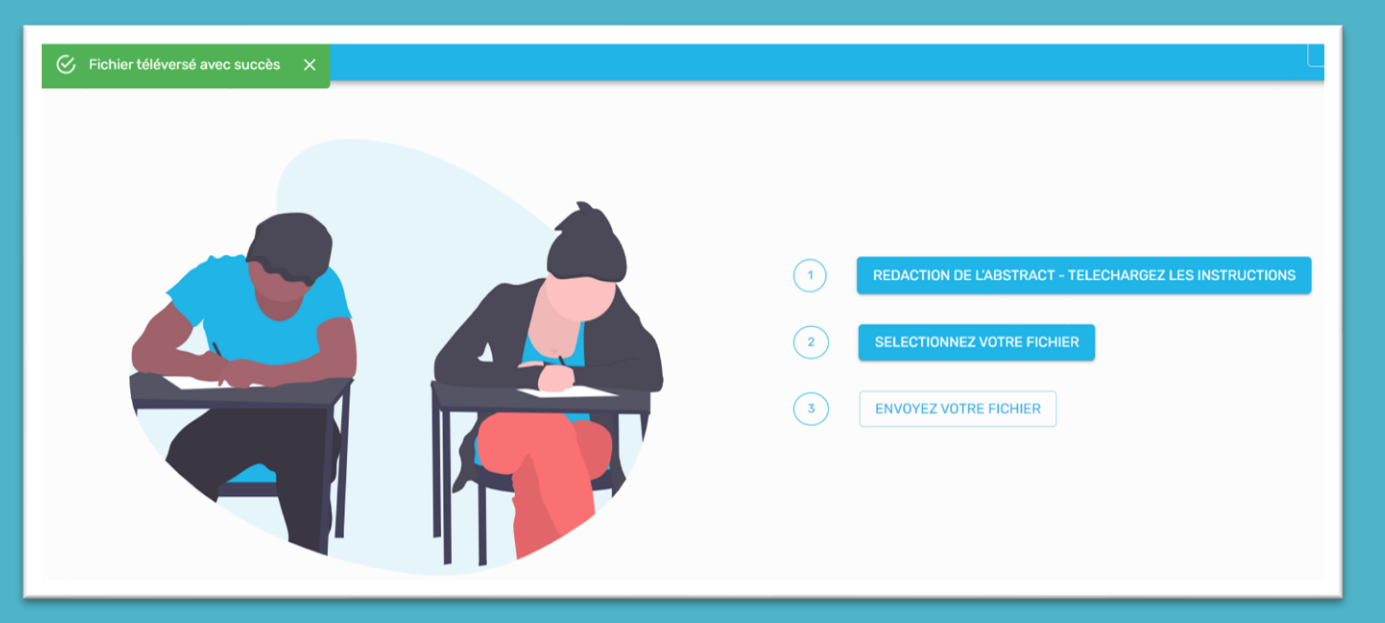

## Envoi non pris en compte

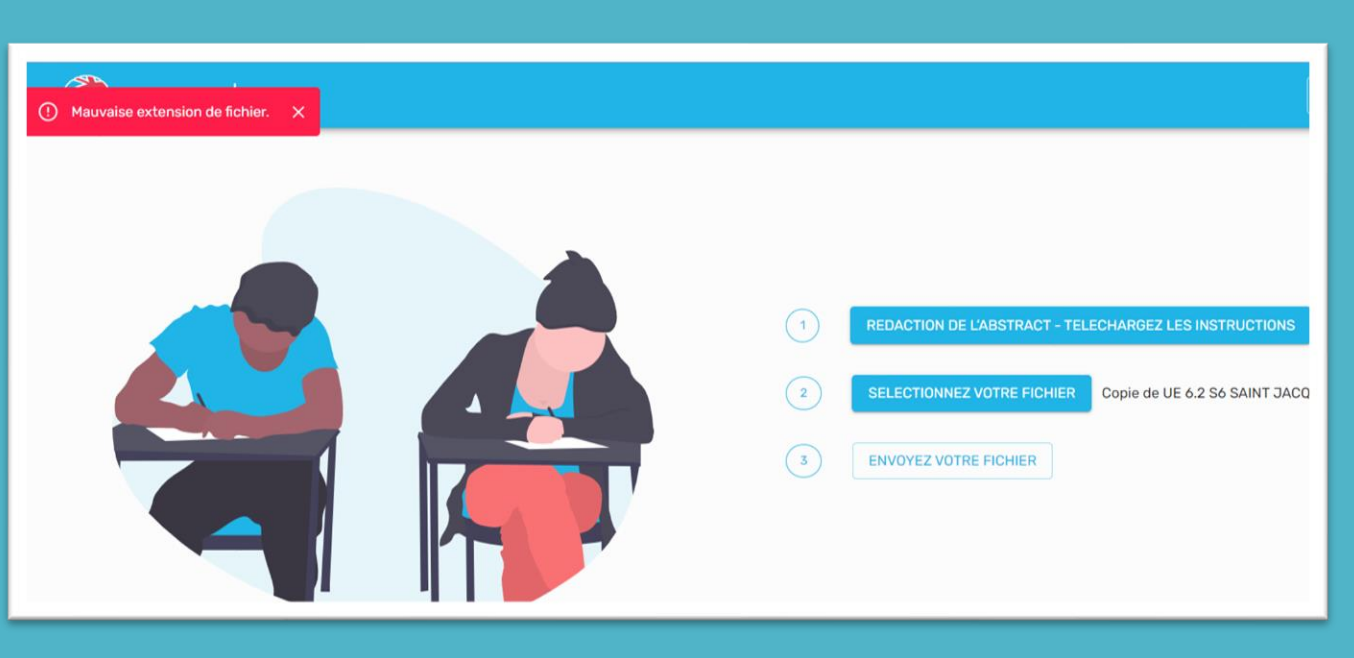

## **CONFIRMATION DE VOTRE ENVOI**

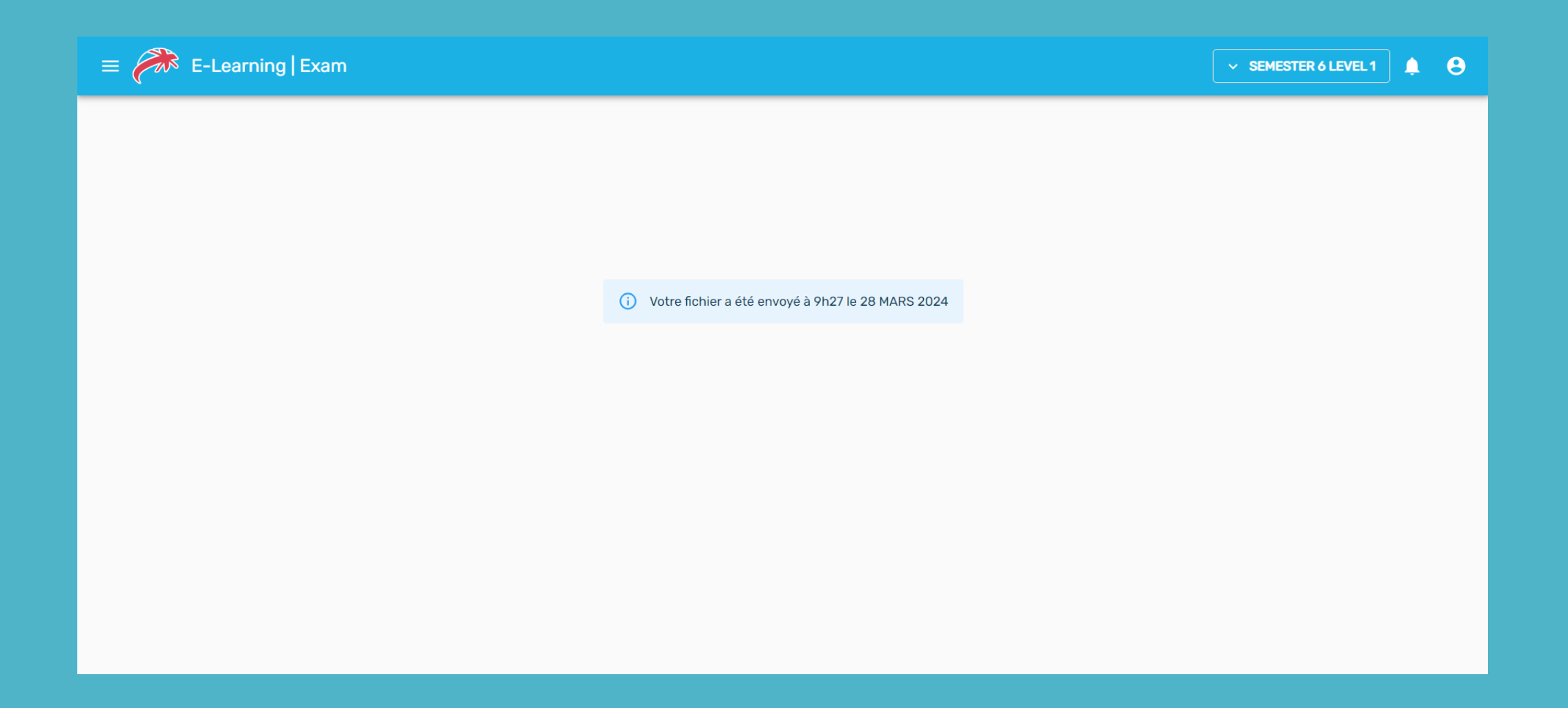

### **EN CAS D'URGENCE**

**Si vous rencontrez un problème technique pendant le dépôt de votre abstract, vous pouvez contacter notre assistance dédiée au numéro suivant :** 

**07.67.50.74.15**

# **BON EXAMEN**

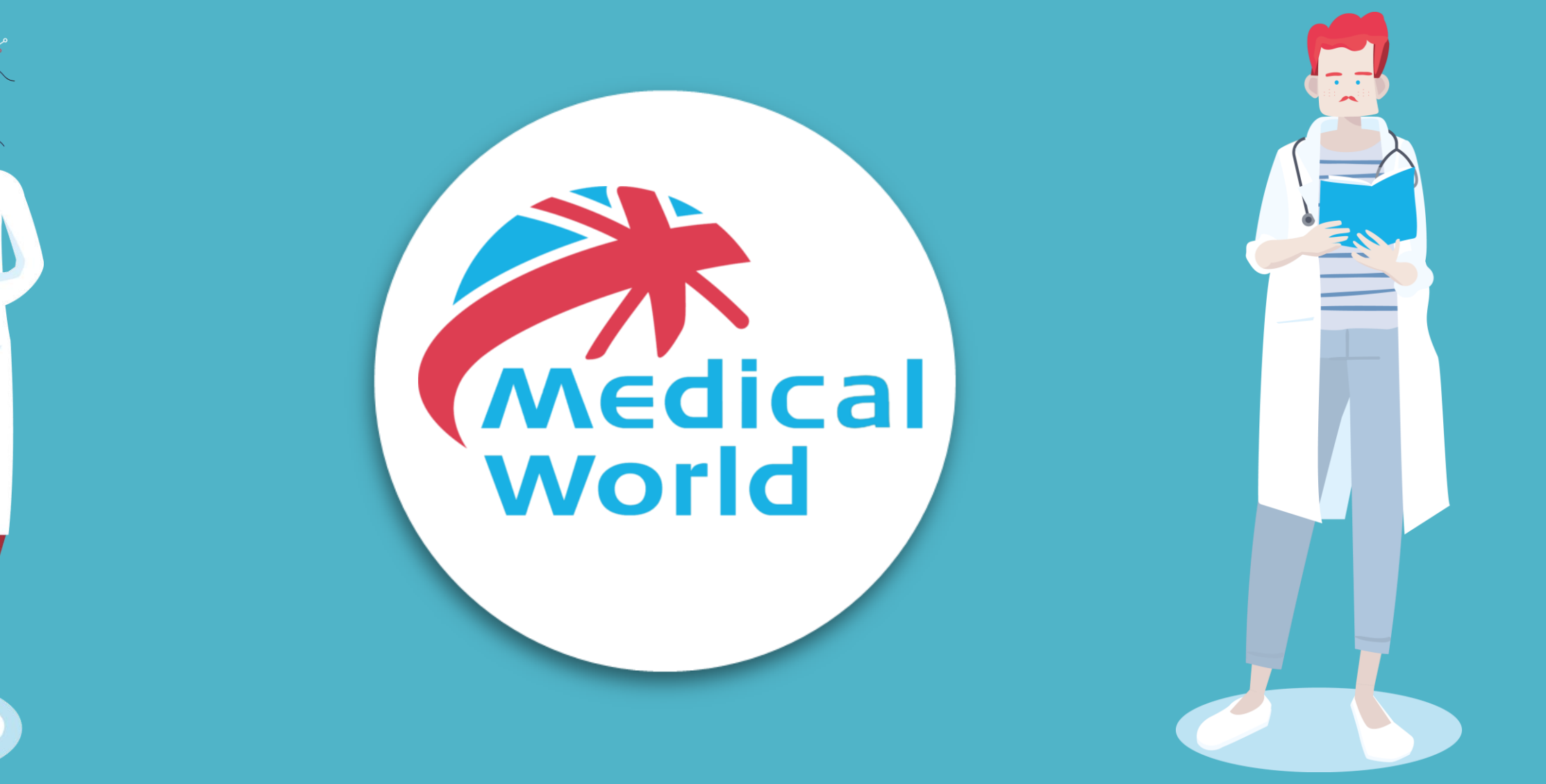